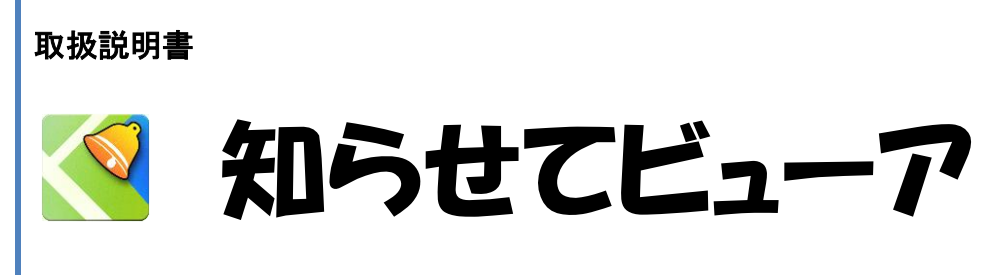

Android 版 Ver 3.0.1

株式会社ケイ・シー・シー 2018/10/19

<u>S</u> 知らせてビューア Ver 3.0.1(Android 版)

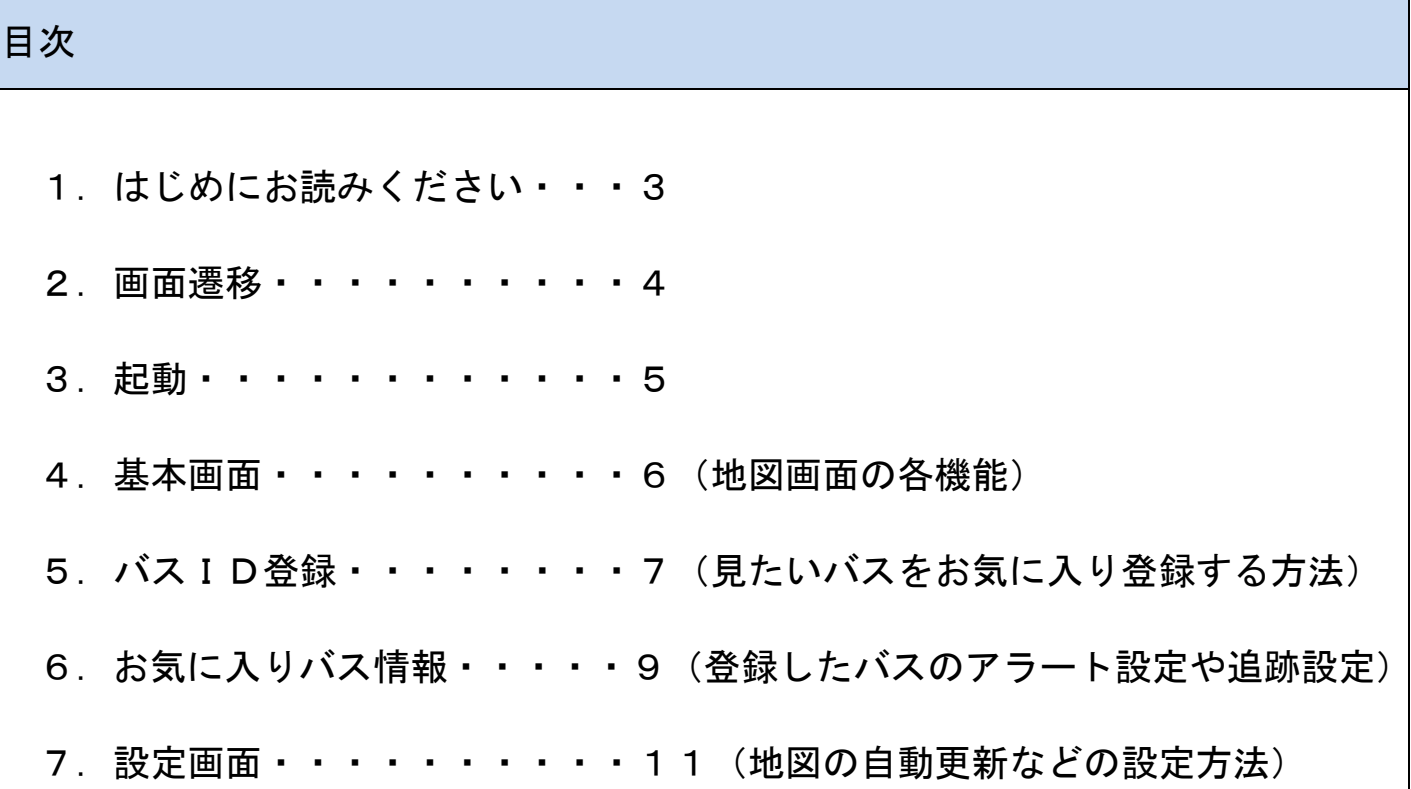

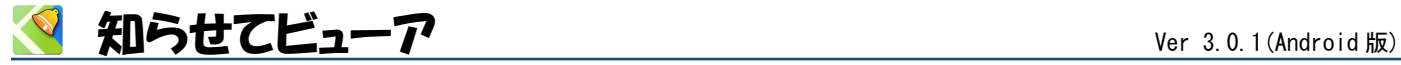

## <span id="page-2-0"></span>1 はじめにお読みください

<製品概要>

「知らせてビューア」は、バス事業者などが発信する位置情報を地図表示するスマートフォン用アプリです。 位置情報だけでなく、バスの状態やバス停情報など関連情報も確認できます。

「知らせてビューア」が起動していなくても、サーバからのアラート通知(メッセージ)を受取ることができ るので、スマートフォンが待ち受け画面やロック画面の状態でも通知を受取ることができます。

## <制限事項>

- ・知らせてビューアはGPS機能を使わなくても動作可能です。
- ・知らせてビューアに表示する位置情報はスマートフォン内蔵のGPS機能を利用している為、 移動中のバス 位置の表示は、電波や交通事情などに伴い、絶対的なものではないことをご理解の上でご利用ください。

<アプリ仕様>

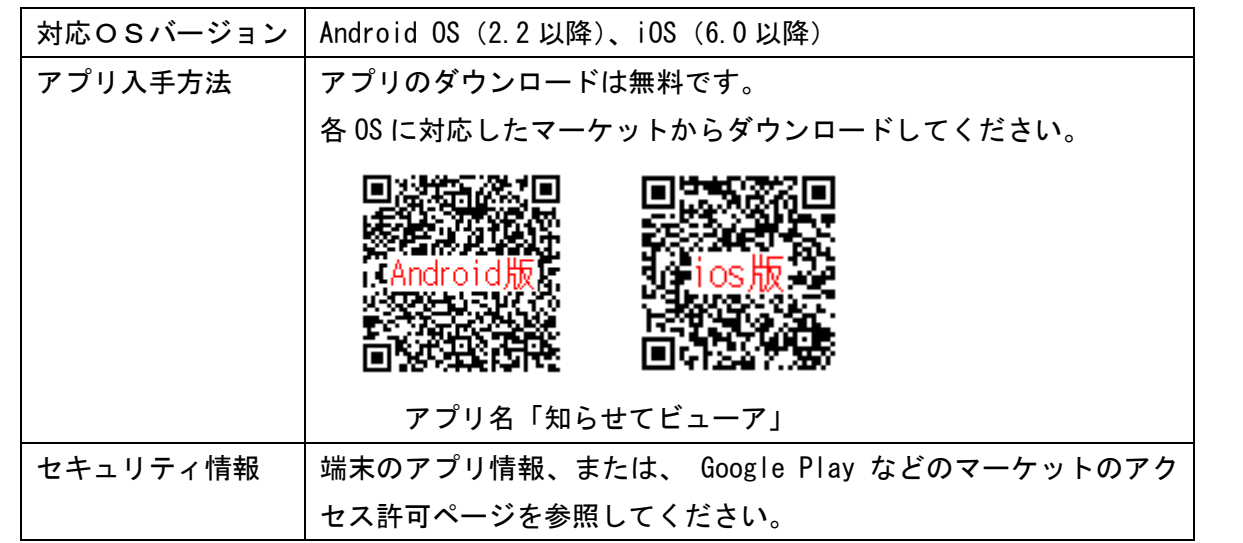

<本書について>

本書は「知らせてビューア」 Android 版 Ver 3.0.1 を、Android OS バージョン 7.1.1 環境にそって記載して おります。お使いのバージョンにより表示が異なる場合があります。なお、本書は予告なく変更する場合があ ります。

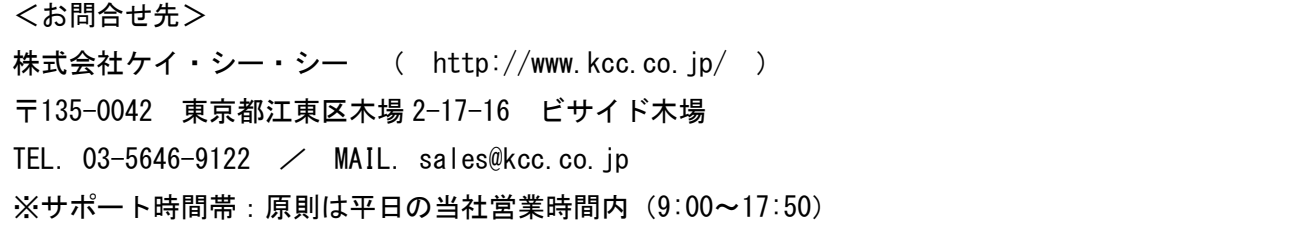

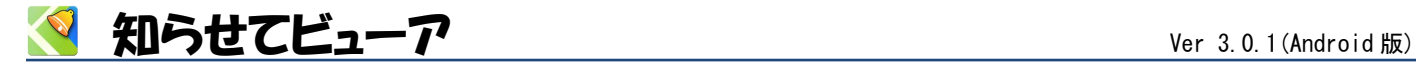

<span id="page-3-0"></span>2 | 画面遷移 知らせてビューアの画面遷移です。 それぞれの機能は、各画面別の説明を参照してください。 アラート通知画面 メニュー しょうしゃ あんしゃ あんしゃ 基本画面 しんしょう メニュー メニュー 基本画面  $20<sup>2</sup>$ バスがきました  $Q$ ms $H$ V知らせてビュ. ÷  $+$   $\circ$ 新根料料 登録一覧 CCデモバス1 19定 知らせてビューア お知らせ  $\wedge$  II $\rightarrow$ (アプリアイコン) 木場 (编四  $#A$ 登録方法選択  $)$ イトーヨーカ<br>木場店<br>デ 大石場 ÷  $OK$  $\bullet$  \*\*\* サービス選択 設定画面 お気に入りバス一覧 現在表示付近バス一覧 バス詳細情報画面  $M \otimes R$  $XZID$ 图 設定 マバス詳細情報 cancel  $\sigma$ **KCC** FLAT AND KCC FEAT ON <mark>。</mark><br>地図情報の自動更新を設定できます。#自動更新をONに設定<br>ると、情報取得で頻繁に通信を行うため電池の消費量が増加<br>ます。 **KCCデモバス** KCCデモバス ー・・<br>「⑤ 更W物体:<br>地図情報の自動更新問用を設定できます 30秒 D<sub>00</sub> **木場** PERTHY ASSESSMENT & SOLUCION PRINT<br>
- 文<br>表示中の地図半径10km、50km、100kmで  $50km$  $\triangleleft$  $\circ$  $\Box$ 東陽町駅 **DE** 表示中の地図半径10km、50km、100kmで地図上の情報<br>囲を限定できます。地図上に一度に多くの情報が表示さ<br>応速度が遅くなることを防ぐためにご利用ください。 **DOM** 南砂町駅 <mark>IN HR:</mark><br>表示する地図を設定できます。 模 バスID登録画面 現在位置付近バス一覧<br>コンピュータ<br>く<sub>現在表示付近バスー覧</sub> **DEEM** 西葛西斯 **■ 73% ■ 14:31** -- 新規登録 e 蓝西斯 在表示位置付近バス一覧 配布されたパスIDを入力してください。 強安期  $0 \mathbb{N}$  $\begin{array}{c} \left(\begin{array}{ccc} 0 & \cdots & 0 \\ 0 & \cdots & 0 \end{array}\right) & \text{if} \ \mathcal{C} \in \mathbb{R} \end{array}$ ٦Ī - $\begin{picture}(180,10) \put(0,0){\line(1,0){15}} \put(0,0){\line(1,0){15}} \put(0,0){\line(1,0){15}} \put(0,0){\line(1,0){15}} \put(0,0){\line(1,0){15}} \put(0,0){\line(1,0){15}} \put(0,0){\line(1,0){15}} \put(0,0){\line(1,0){15}} \put(0,0){\line(1,0){15}} \put(0,0){\line(1,0){15}} \put(0,0){\line(1,0){15}} \put(0,0){\line(1,0){15}} \put(0$  $\triangleleft$  $\mathsf{C}$  $\overline{a}$  $\circ$  $\blacksquare$  $\overline{O}$  $\overline{\phantom{a}}$  $\overline{a}$  $\begin{picture}(180,10) \put(0,0){\line(1,0){10}} \put(0,0){\line(1,0){10}} \put(0,0){\line(1,0){10}} \put(0,0){\line(1,0){10}} \put(0,0){\line(1,0){10}} \put(0,0){\line(1,0){10}} \put(0,0){\line(1,0){10}} \put(0,0){\line(1,0){10}} \put(0,0){\line(1,0){10}} \put(0,0){\line(1,0){10}} \put(0,0){\line(1,0){10}} \put(0,0){\line(1,0){10}} \put(0$ アラート詳細登録画面  $\begin{picture}(180,10) \put(0,0){\line(1,0){10}} \put(0,0){\line(1,0){10}} \put(0,0){\line(1,0){10}} \put(0,0){\line(1,0){10}} \put(0,0){\line(1,0){10}} \put(0,0){\line(1,0){10}} \put(0,0){\line(1,0){10}} \put(0,0){\line(1,0){10}} \put(0,0){\line(1,0){10}} \put(0,0){\line(1,0){10}} \put(0,0){\line(1,0){10}} \put(0,0){\line(1,0){10}} \put(0$ **≞ 73%** □ 14:28 --- $\frac{400}{600} \frac{1000}{4524000000}$ バスの情報  $\begin{picture}(180,10) \put(0,0){\line(1,0){15}} \put(0,0){\line(1,0){15}} \put(0,0){\line(1,0){15}} \put(0,0){\line(1,0){15}} \put(0,0){\line(1,0){15}} \put(0,0){\line(1,0){15}} \put(0,0){\line(1,0){15}} \put(0,0){\line(1,0){15}} \put(0,0){\line(1,0){15}} \put(0,0){\line(1,0){15}} \put(0,0){\line(1,0){15}} \put(0,0){\line(1,0){15}} \put(0$ アラート詳細画面 6 ID:5768-9998-5820 お気に入りバス詳細<br>■ ● ● ● ● ● ● ● ● ● ● ● ● ● ● ● ● ● ● ■ ● ● ■ ● ■ ● ■ ● ■ ● ■ ● ■ ● ■ ● ■ ● ■ ● ■ ● ■ ● ■ **Wall 73% (MIN) 4:30 CONTRACTOR** KCCバス  $QRJ-K$  $\bullet$ 佛考  $1000 + 1000$ キャンセル バスグループメモ  $270 - 1$  $\overline{a}$ 通知エリフ  $\triangleleft$  $\Box$ <mark>のこ</mark> KCCデモバス 120河四千<br>1200 年<br>- 東京都道代表3<mark>0</mark>  $777 - 48$ デフォルト KCCデモバス 通知エリア設定画面 バス詳細情報画面  $9.1172 - 93$  $_{ON}$ O<br>
バス停の情報 ■ ◇ ■ ● ★ ● 1536 ED FRIGHT AND & バスの情報 -<br>- バス情報  $4$ ma+ $74 - 7$ 江東区役 **To o** ID:5768999 このバスを地図上で追跡する ー<br>リアを、長押しで設定してください。<br>- 半径を設定してください。 Google \*\* KCCバス 木場公園 通知設定情報  $\ddot{}$ **O** sugar **木場公園 Q** CO KCCデモバス 設定 通知エリフ KCCデモバス<br>通知時間 06:00 ~ 22:00<br>通知曜日 月火水木金  $\left( \right)$ 1別白河 四十 KCCデモバス 900 **THEMAN O** アラート設定 120W 4 REERIS  $\bullet$ *D 75-48:* デフォルト  $L - k \times 128$ レートとハス伊<br>| <mark>- ソ</mark> 木場公園 े<br>जि  $\overline{a}$ **ORRESTERED**  $\mathbf{u}$  around  $\mathbf{u}$ ON Las g **EDRA PERSONAL PROPERTY** 江東区 通知日時  $\circ$  $C<sub>1</sub>$ oogle by Q **Contract Contract**  $Q \equiv 1$  $-$  48 通知範囲の半径 (メートル) 月火水木金  $500$ OK キャンセル キャンセル

 $\widehat{a}$ 

 $\begin{array}{cc} \circ & \circ \end{array}$ 

 $\triangle$ 

 $\circ$ 

◁

 $\Box$ 

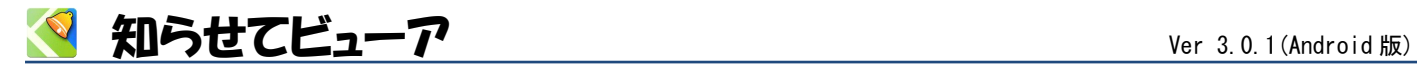

<span id="page-4-0"></span>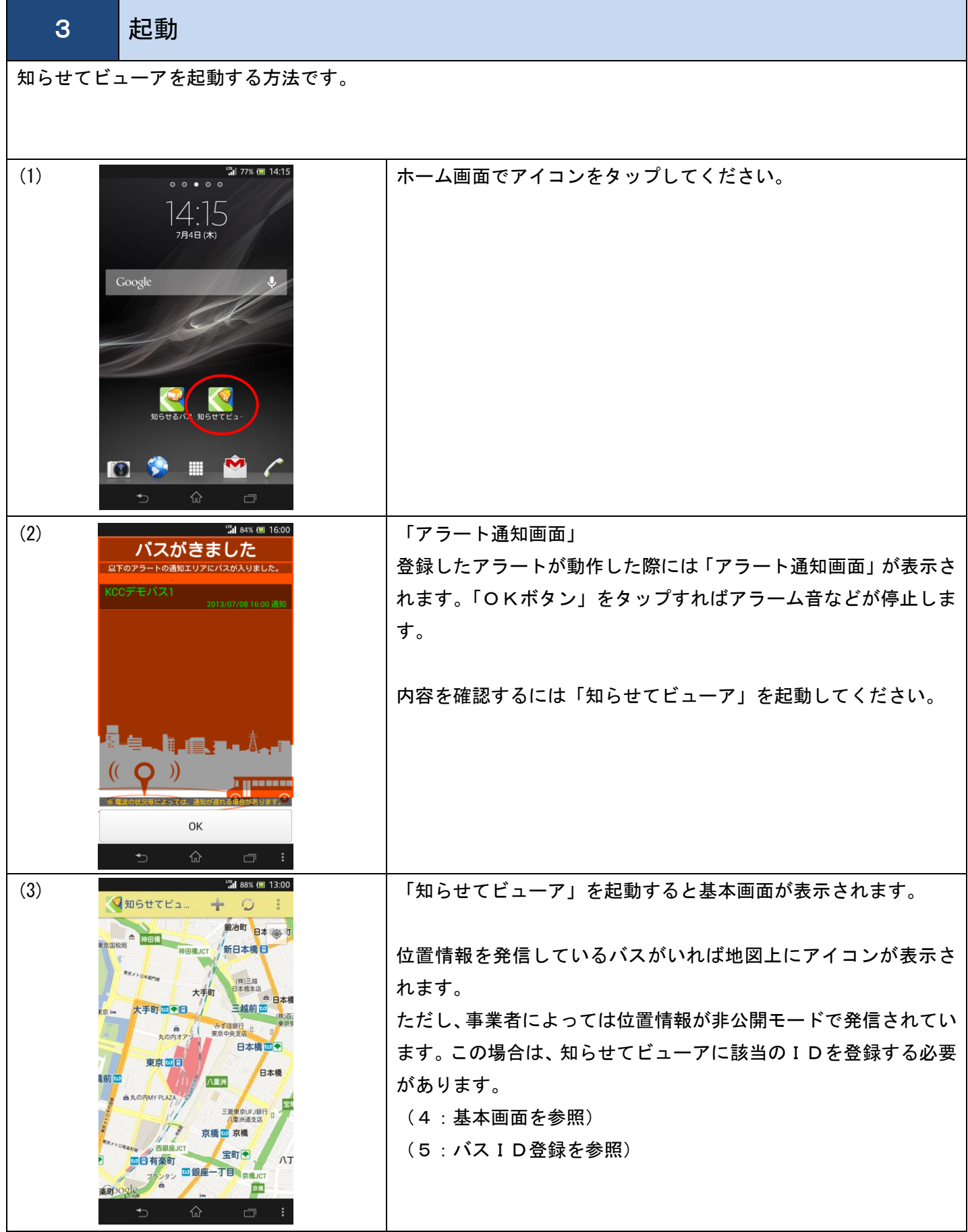

<u>くはアジャングのサポットのサポットのサポットのサポットのサポットを使っては、それにはWer 3.0.1(Android 版)</u>

<span id="page-5-0"></span>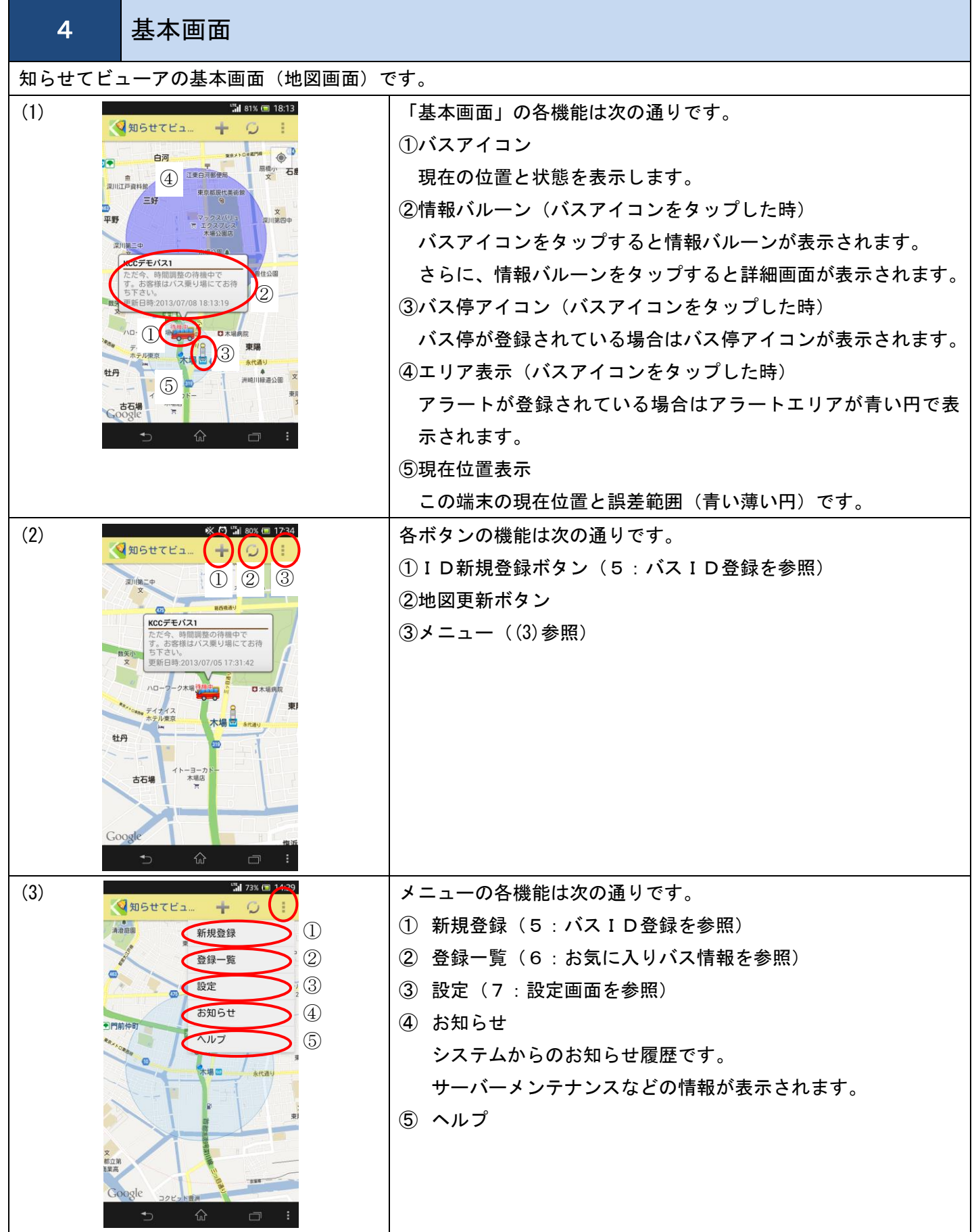

<u>S</u> 知らせてビューア Ver 3.0.1(Android 版)

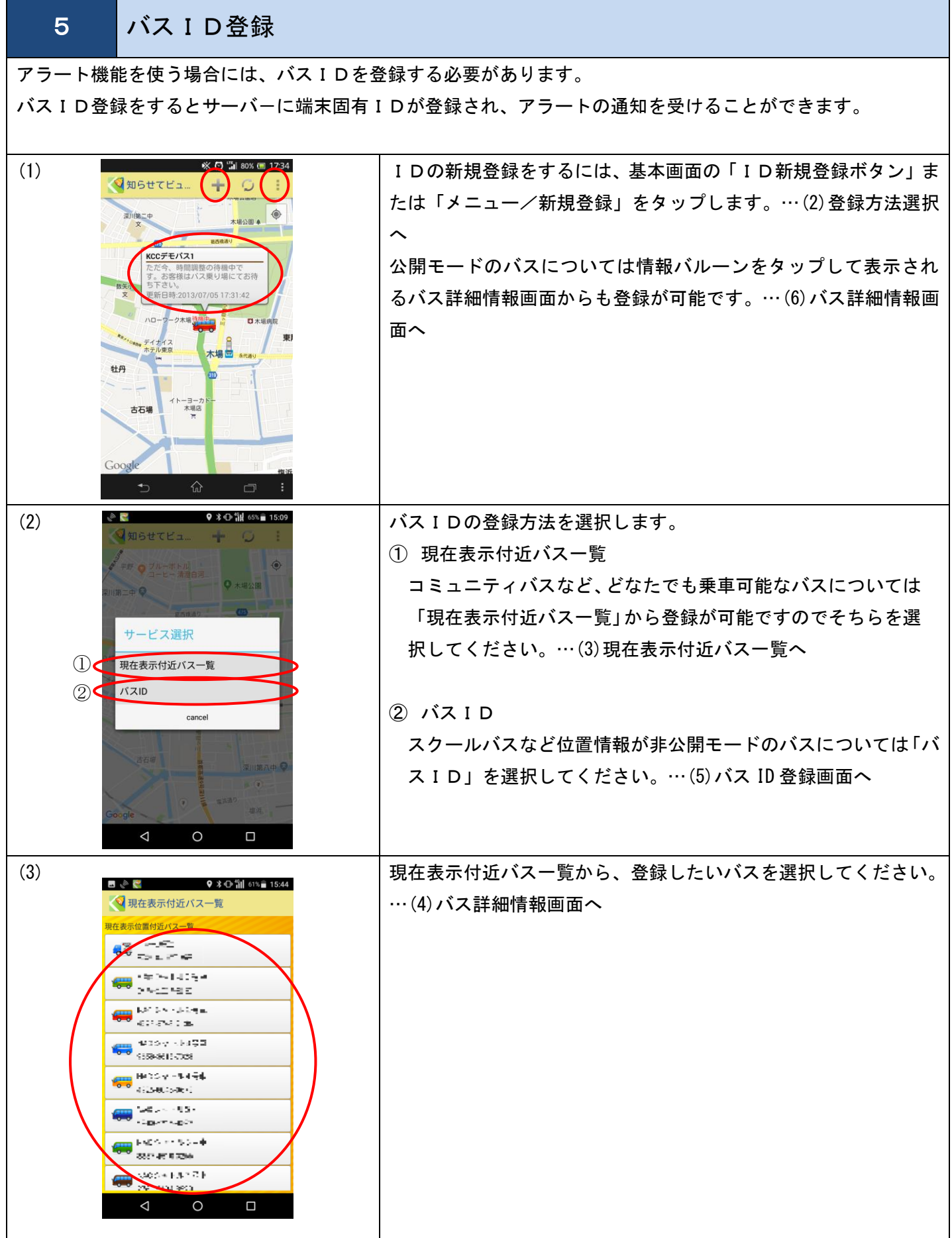

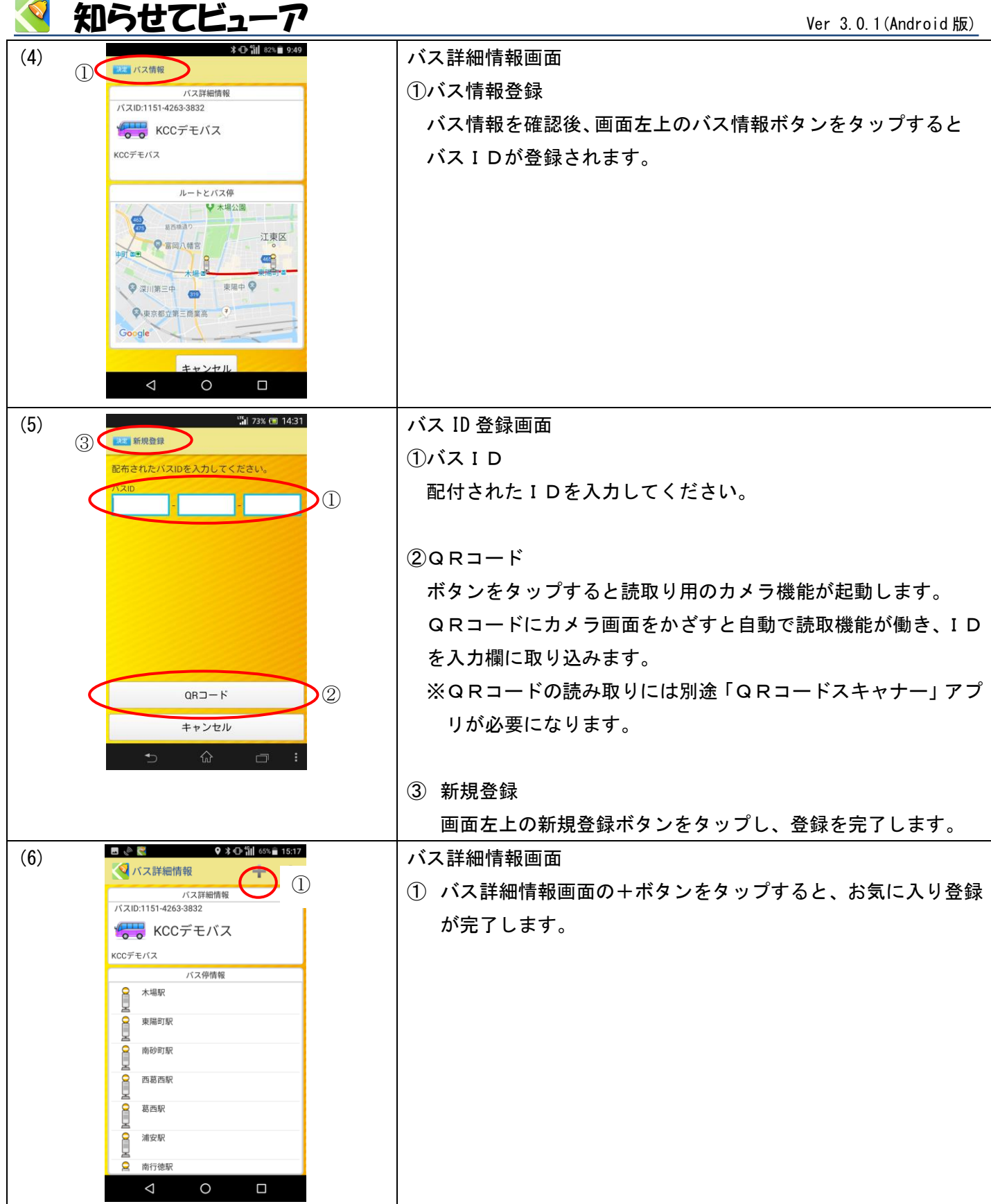

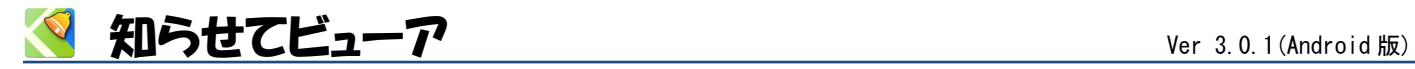

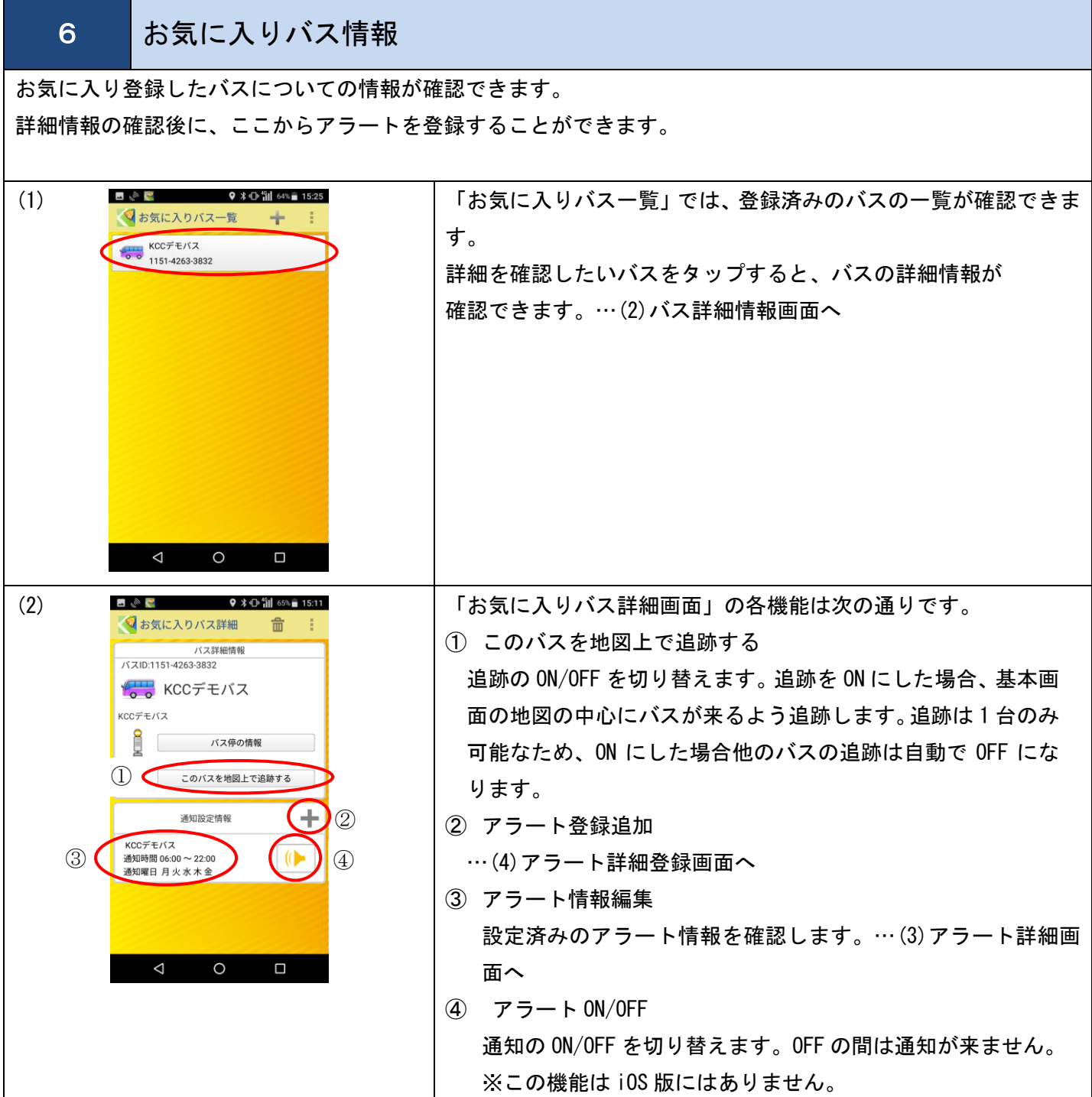

<span id="page-9-0"></span>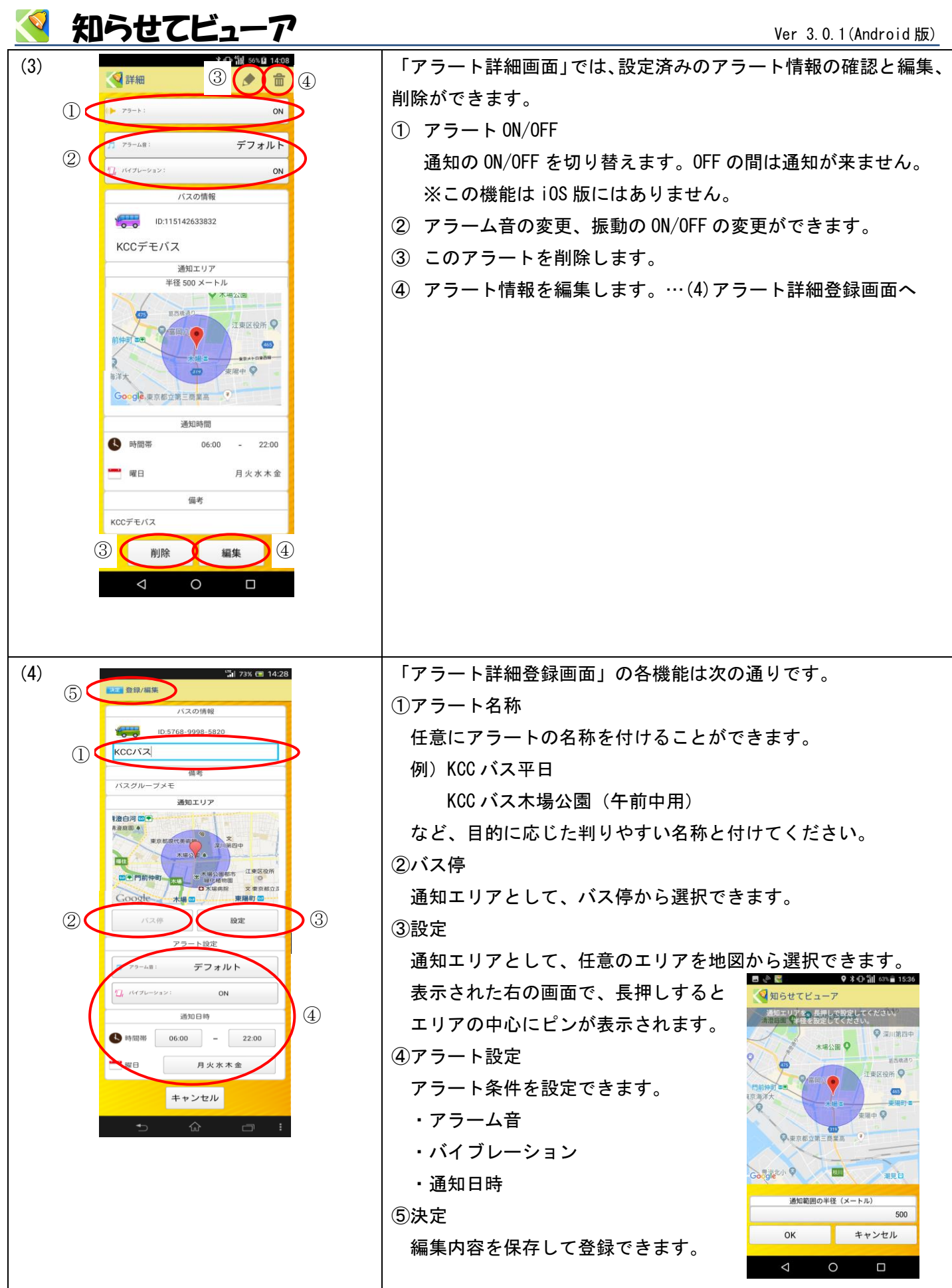

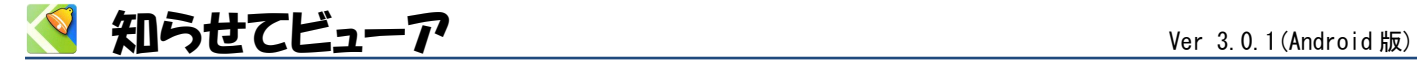

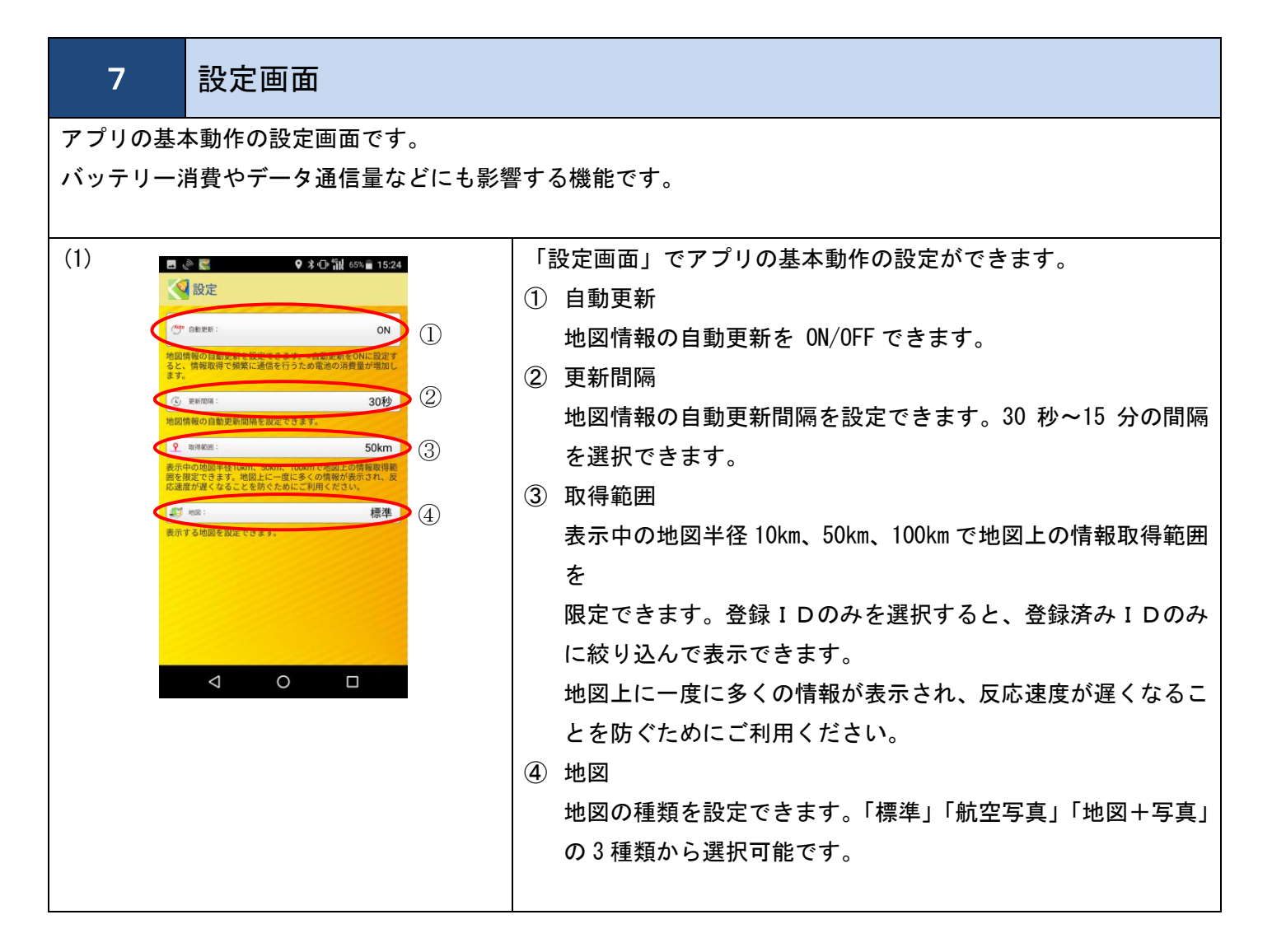

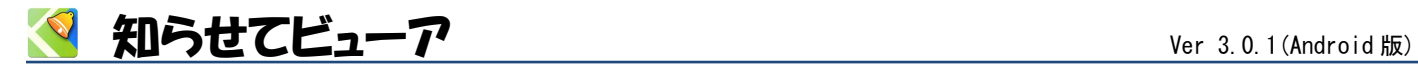

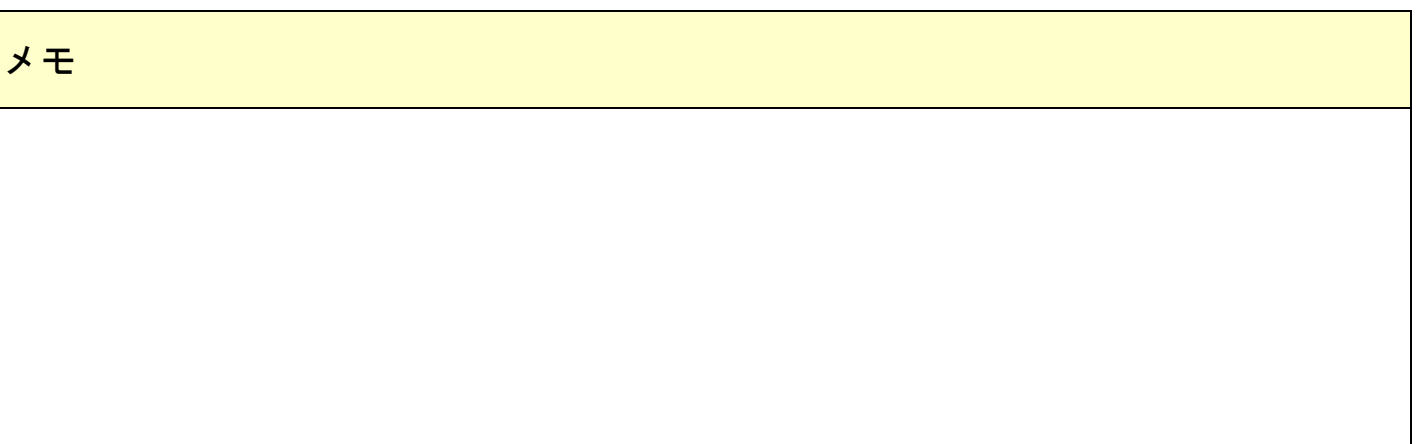

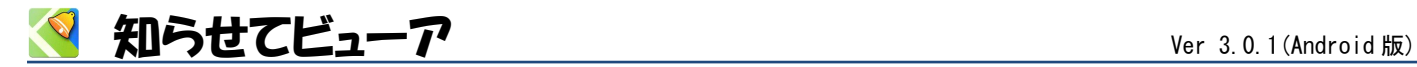

## **Innovations in Information Technology**

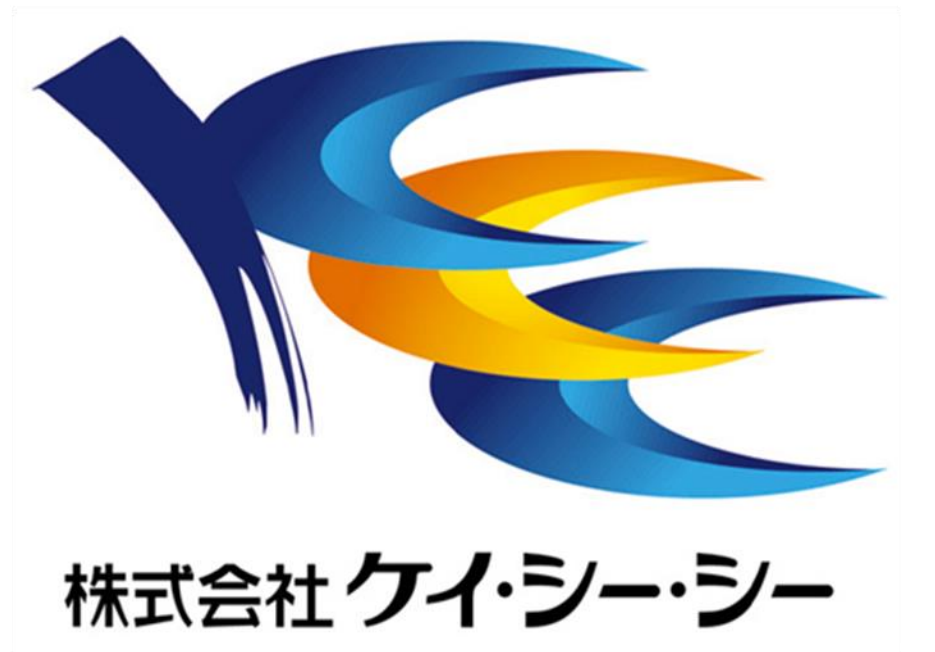